Barbara GOCŁOWSKA, Michał KUFEL, Zdzisław ŁOJEWSKI Uniwersytet Marii Curie-Skłodowskiej w Lublinie, Instytut Informatyki

# **OPTYMALIZACJA MATERIAŁÓW KURSU ON-LINE NA PLATFORMIE MOODLE PRZEZ BADANIE STATYSTYKI WPISÓW LOGÓW**

**Streszczenie**. Systemy wspomagające nauczanie posiadają zazwyczaj zapis historii nauczania, czyli tak zwany dziennik (logi). Zapisy logów wykorzystać można do analizy jakości materiałów i stopnia trudności poszczególnych modułów nauki. W pracy przedyskutowano metody rejestracji logów na platformie edukacyjnej oraz przedstawiono wyniki analizy logów dla platformy Moodle.

**Słowa kluczowe**: platformy edukacyjne, logi, kurs on-line

# OPTIMIZATION OF MATERIALS OF THE ONLINE COURSE ON THE MOODLE PLATFORM BASED ON STUDYING THE STATISTICS OF ENTRIES OF LOGS

**Summary**. Teaching support systems usually enable saving teaching history meaning logs. Records of database logs we can use to the quality analysis of materials as well as the degree of difficulty of individual modules of the learning. In this paper the methods of the registration of logs on the educational platform were discussed and analysis results of logs were presented for the Moodle platform.

**Keywords**: educational platforms, logs, online course

## **1. Wstęp**

Od kilku lat korzystamy z najpopularniejszej w naszym kraju platformy zdalnego nauczania Moodle [1]. Daje to możliwość dwustronnej komunikacji ze studentami (przesyłanie wykonywanych przez nich prac, automatyzacja kolokwiów i egzaminów i wiele innych [2]).

Jeśli autor ambitnie i zaangażowaniem podchodzi do tworzonych przez siebie kursów edukacyjnych, potrzebna mu jest wygodna metoda podglądu logów. Tylko tak może skontrolować w obiektywny sposób, które z przygotowanych przez niego elementów kursu są rzeczywiście wykorzystywane przez odbiorców, a nie jedynie "omiatane" wzrokiem. Niestety, trzeba stwierdzić, że metody dostarczane przez twórców platformy Moodle do analizy logów są niekiedy niewystarczające.

W sytuacji gdy autor kursu jest informatykiem, sprawa wydaje się być pozornie prostsza. Zawsze można logi odczytać bezpośrednio z bazy danych. Nawet jednak, jeśli istnieją potrzebne informacje (np. dotyczące otwieranych witryn internetowych), trzeba poświecić dużo czasu, aby napisać odpowiednie skrypty lub zapytania w języku SQL, pozwalające na otrzymanie żądanych informacji.

Mimo istniejących trudności logi zawarte w bazie danych platformy Moodle są niezwykle interesującym źródłem wiedzy o użytkownikach kursu, a także o jakości stworzonych zasobów kursu. Powinny być więc jak najszerzej wykorzystywane.

Celem pracy jest prezentacja wyników, jakie można otrzymać analizując ruchy użytkowników na platformie edukacyjnej oraz dyskusja prowadząca do uzyskania odpowiedzi na pytanie: jak należałoby poprawnie zorganizować zapis logów, by możliwe było wyciagnięcie z nich najistotniejszych informacji.

## **2. Tworzenie kursów na platformie**

W zależności od implementacji typowa platforma pozwala tworzyć zasoby kursu liniowo (Moodle i większość popularnych platform) lub w sposób zagnieżdżony (przykładowo, platforma OLAT [3]). Ten ostatni wydaje się być dużo wygodniejszy, ponieważ zwinięte drzewo pozwala jednym rzutem oka zapoznać się z kluczową treścią kursu.

Podstawowe elementy kursu pasywnego odbioru, takie jak: pliki tekstowe w różnych formatach, można dołączać na każdej platformie. Ale już tylko niektóre (OLAT, SAKAI czy TINYLMS) umożliwiają dodawanie zasobów dźwiękowych oraz videoscreenów, bez konieczności dodawania ponadstandardowych modułów [4, 5].

Wszystkie znane platformy umożliwiają również korzystanie z elementów aktywnych: testowanie, egzaminowanie i ankietowanie użytkowników. Typowymi, dostępnymi na większości platform są takie zasoby, jak fora dyskusyjne, chatroomy, skrzynki odbiorcze prac domowych itp. Uczestnik kursu, wykorzystując te elementy, pozostawia ślad w postaci zapisów dziennika (logów). Logi posiadają więc wiele cennych informacji zarówno o użytkownikach, jak i szczególnie o składowych kursu.

## **3. Narzędzia do odczytu logów**

Zasób, którego główną rolą jest zbieranie informacji o aktywności użytkowników (np. jeśli chcemy poznać zainteresowanie użytkownika wybranym zasobem), nazwany jest na platformie Moodle – Raporty [2]. Raporty można oglądać w formie tabeli. Lewa skrajna kolumna zawiera informacje o czasie otwarcia wybranego zasobu (łatwo oszacować czas wykorzystania zasobu jako różnicę czasów otwarcia kolejnych zasobów przez tego samego użytkownika). Kolejna kolumna to adres IP, z którego pochodzi zapytanie, dalej następują dane osobowe użytkownika, łącze do podglądu zasobu i wreszcie jego nazwa.

Niestety, nie wszystkie typy zasobów są notowane w logach. Przykładowo, jeżeli dołączymy ćwiczenie w formacie pdf, to fakt użycia zasobu tego typu nie zostanie odnotowany, jeśli wstawimy go jako etykietę (każdorazowo wymagane jest podanie adresu url). W takim wypadku nie wiemy więc, nie tylko jak długo student miał otwarty na pulpicie tekst ćwiczenia, ale czy w ogóle go otwierał, a także, czy uruchamiał załączone programy.

Moduł posiada za to dobre graficzne wykresy aktywności użytkownika, towarzyszące zazwyczaj tabeli (rys. 1).

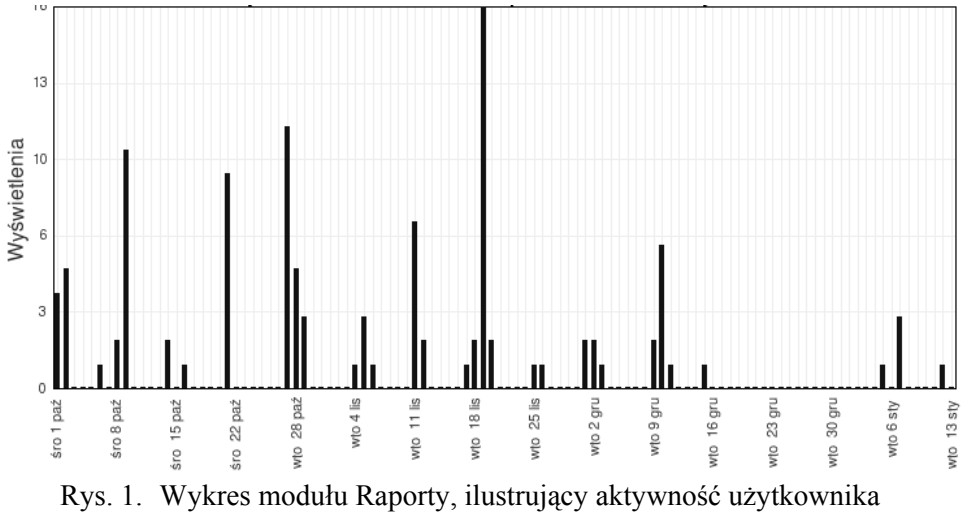

Fig. 1. Graph of the module Reports, illustrating the activity of the user

Konkurencyjne platformy rozwiązują ten problem inaczej. Niektóre z nich [3] zapis pełnych logów organizują w formacie xls i wykorzystują narzędzia arkusza kalkulacyjnego, umożliwiającego generowanie odpowiednich wykresów. Szczegółowość zapisywanych w logach informacji określana jest przez administratora systemu lub autora kursów. Z jednej strony, prowadzi to do ochrony platformy przed nadmiernym obciążeniem, z drugiej zaś umożliwia późniejszą precyzyjną analizę funkcjonalności poszczególnych zasobów kursu.

Zapis w formacie xls umożliwia nie tylko łatwy transfer informacji do bazy danych (a zatem tworzenie zapytań sql), ale również korzystanie z programów do obróbki statystycznej (SPSS (Statistical Package for the Social Sciences), Statistica, [6] właśnie dzięki możliwości konwersji formatów.

Jednak konkurencyjna platforma OLAT dodatkowo (po odpowiednim skonfigurowaniu) doskonale współpracuje z innym zintegrowanym narzędziem do analizy logów [7], znanym pod nazwą ANALOG.

Nowsze platformy, w tym SAKAI [4] oraz platforma implementowana w naszym zespole, dostarczają prostszych w obsłudze narzędzi. Zapis wszystkich zasobów w bazie danych i zapis logów użytkownika w tejże bazie pozwala łatwo, przez zapytania przygotowane, wydobywać sprawnie pożądane informacje

## **4. Odczyt logów z bazy platformy Moodle**

Platforma edukacyjna Moodle wszelkie informacje na temat wizyt użytkowników zapisuje w tabeli mdl\_log. Interesujące informacje, umieszczone w tej tabeli oraz tabelach powiązanych, mogą być wybrane zapytaniami SQL z poziomu narzędzia administracyjnego – phpMyAdmin.

Tabela mdl\_log (rys. 2) przechowuje kilka cennych informacji. Pole time to czas dostępu wyrażony w formacie Unix. Userid, jak sama nazwa wskazuje to identyfikator użytkownika, który jest kluczem obcym do tabeli mdl\_user, przechowującej wszystkie dane o użytkownikach.

| Pole                                         | <b>Typ</b>   | Metoda porównywania napisów | Atrybuty        | Null       | Domyślnie | Dodatkowo      |
|----------------------------------------------|--------------|-----------------------------|-----------------|------------|-----------|----------------|
| <u>id</u>                                    | int(10)      |                             | <b>UNSIGNED</b> | Nie        |           | auto_increment |
| time                                         | int(10)      |                             | <b>UNSIGNED</b> | <b>Nie</b> | 0         |                |
| userid                                       | int(10)      |                             | UNSIGNED        | <b>Nie</b> | $\Box$    |                |
| ip                                           | varchar(15)  | utfB general ci             |                 | Nie.       |           |                |
| course                                       | int(10)      |                             | UNSIGNED        | Nie        | 0         |                |
| module                                       | varchar(20)  | utf8 general ci             |                 | <b>Nie</b> |           |                |
| cmid                                         | int(10)      |                             | <b>UNSIGNED</b> | Nie        | 0         |                |
| action                                       | varchar(15)  | utf8 general ci             |                 | Nie        |           |                |
| url                                          | varchar(100) | utfB general ci             |                 | Nie        |           |                |
| info                                         | varchar(255) | utf8 general ci             |                 | Nie        |           |                |
| Rys. 2. Struktura tabeli przechowującej logi |              |                             |                 |            |           |                |

Fig. 2. Structure of the table with logs

Course jest identyfikatorem kursu, który był przeglądany przez użytkownika i wskazuje na tabelę mdl\_course, z informacjami o kursach. Pole module jest identyfikatorem przeglądanego modułu. Cmid jest to identyfikator wskazujący na tabelę mdl\_course\_modules, w której przechowywane są identyfikatory kursu i modułu. Na podstawie tych danych mamy możliwość wybierania informacji, które nas interesują.

Niewątpliwie pewną wadą systemu jest brak możliwości dogłębnej analizy logów przez prowadzącego zajęcia, który nie zna języka SQL na poziomie minimum średnio zaawansowanym.

Brakuje graficznego interfejsu (na wzór udostępnionego w platformie OLAT), który byłby prosty w obsłudze, a zarazem dawał możliwość analizowania ogromnego zbioru danych przechowywanych w tabeli mdl\_log.

### **5. Projekt badań**

Celem badań było uzyskanie odpowiedzi na pytanie, w jakim stopniu można wykorzystać logi platformy Moodle jako wygodnego narzędzia monitorującego wykorzystanie różnych zasobów kursu oraz aktywności uczestników.

Planując monitoring zasobów kursów i użytkowników, chcieliśmy uzyskać między innymi odpowiedzi na następujące pytania:

- Jaka jest średnia liczba pobieranych przez studenta zasobów (w różnych formatach)?
- Które z zasobów cieszyły się większym niż średnia zainteresowaniem uczestników kursu?
- Jaki jest czas prawdopodobnego korzystania z wybranego zasobu?
- Jak zmienia się na przestrzeni mijających tygodni aktywność użytkowników platformy?

Odpowiedź na pytanie pierwsze pozwoliłaby stwierdzić ogólną przydatność poszczególnych materiałów kursu [8] dla uczestników (wysoka średnia świadczy o popularności materiałów, a więc prawdopodobnie zasoby wyłonione pytaniem drugim są przydatne i kompletne).

Pytanie trzecie powinno dać odpowiedź o najtrudniejsze fragmenty kursu. Korelacja między pytaniem drugim i trzecim może świadczyć o zbyt dużym stopniu trudności (lub braku zrozumienia danego fragmentu), a więc daje odpowiedź na pytanie, które fragmenty należałoby zmodyfikować, aby usprawnić nauczanie.

Aktywność studentów w funkcji czasu trwania kursu (pytanie czwarte) jest także cenną wskazówką dla prowadzącego [9]. Można z niej np. wnioskować o celowości przeprowadzanych kolokwiów lub niektórych typów prac realizowanych podczas zajęć.

Niestety, wbudowany moduł Raport nie daje możliwości uzyskania jawnej odpowiedzi na poszczególne pytania autora kursu, należy wykonać zapytania SQL, bezpośrednio do bazy danych.

# **6. Zapytania wybierające – uzyskane wyniki**

Wyniki dla kursu zatytułowanego "Aplikacje baz danych" [10] pokazane zostały poniżej.

Zapytanie o nazwy zasobów otwieranych najczęściej, wraz z liczbą otwarć można zrealizować zapytaniem SQL w postaci:

```
SELECT R.name AS "otwarta strona", count( M.id ) AS "liczba otwarć" 
FROM mdl_log M, mdl_course_modules MO, mdl_resource R 
WHERE M.cmid = MO.id
AND R.id = MO.instance 
AND M.userid NOT IN ( SELECT userid FROM mdl_user_admins ) 
AND M.course =115 
GROUP BY R.name 
ORDER BY count( M.id ) DESC
```
Otrzymane wyniki zaprezentowano w tabeli 1.

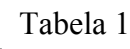

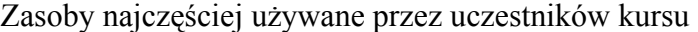

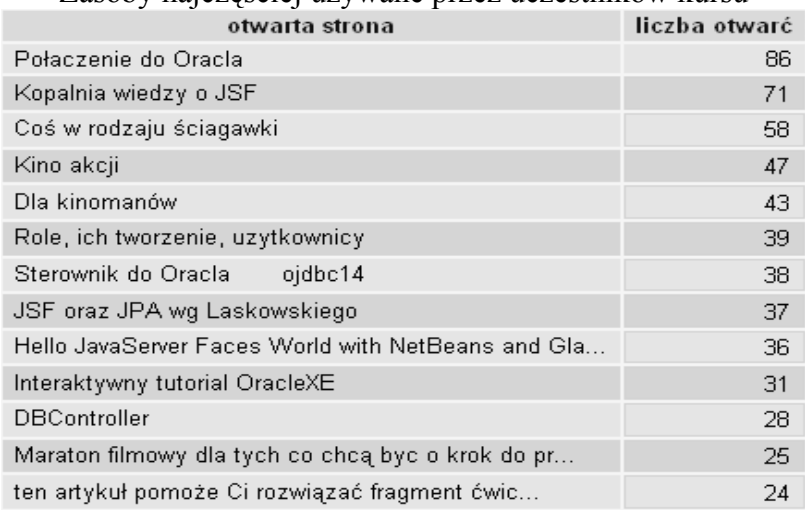

Pominąwszy studentów, którzy tworząc aplikacje korzystali z umieszczonego na instytutowym serwerze systemu baz danych Oracle XE, ogromnym zainteresowaniem cieszyła się strona główna JSF, tutorials.net.

Kolejnym w rankingu, często otwieranym zasobem był artykuł Briana Leonardsa [11], opisujący implementację prostej aplikacji. Zawartość programów tworzonych przez studentów świadczyła o dokładnym czytaniu artykułu.

Kolejne pozycje zajmują videoscreeny, które w przeważających przypadkach oglądane były przez studentów w całości. Pokazuje to, że tego typu materiały cieszą się dużą popularnością. Jest to tym bardziej zrozumiałe, iż zajęcia laboratoryjne, w których uczestniczyli, nie były wspierane przez wykład.

Liczba otwarć poszczególnych zasobów w danym miesiącu realizuje następujące zapytanie SQL:.

```
SELECT R.name AS "otwarta strona", date_format( from_unixtime( M.time ) , '%M 
%Y' ) AS `Date` , count( M.id ) AS "liczba otwarć"
FROM mdl log M, , mdl course modules MO, mdl resource R
WHERE M.cmid = MO.id
AND R.id = MO.instance
AND M.userid
```
#### NOT IN ( SELECT userid FROM mdl user admins  $)$ AND M.course =115

### Tabela 2

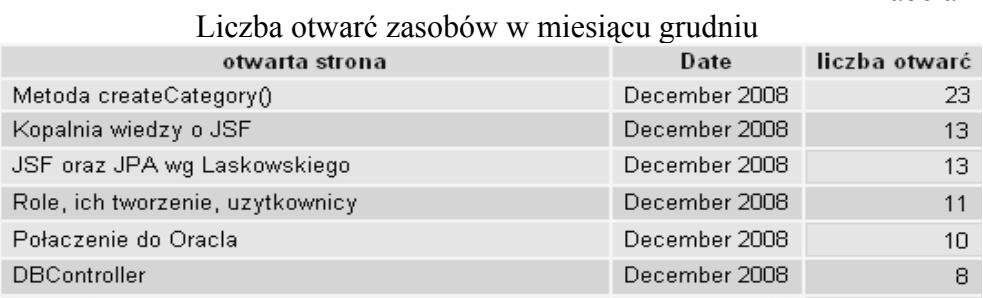

Z nazw stron (oprócz "Połączenie do Oracla") otwieranych najczęściej w grudniu wnioskować można, iż studenci poszukiwali odpowiedzi na pytanie o fragment konkretnych implementacji.

Uderzający w tabelach 1 i 2 jest brak połączenia do dokumentacji źródłowej, która podczas tego typu zajęć powinna być literaturą podstawową. Świadczy to o nieumiejętności korzystania przez studentów ze źródeł oficjalnych i wymaga przemyślenia.

Podział czasu trwania kursu na mniejsze interwały czasowe (miesiąc czy tydzień) pozwala prześledzić prowadzącemu zajęcia, jak zmienia się zainteresowanie uczestników poszczególnymi tematami. W ten sposób nauczyciel uzyskuje informację o ewentualnych opóźnieniach w realizacji kursu a także o przyroście wiedzy (umożliwiającym korzystanie z bardziej zaawansowanych zasobów).

Liczba odwiedzin danego zasobu wskazuje także na stopień trudności danego elementu kursu. Wykonując prosty wykres (rys. 3), dotyczący liczby odwiedzin poszczególnych zasobów, można łatwo stwierdzić, które z elementów cieszą się największą popularnością lub które pojęcia stwarzają trudności uczestnikom. Jak łatwo wnioskować z rysunku, średnia liczba odwiedzin każdego zasobu oscyluje wokół 10, co skorelowane jest z liczbą uczestników w grupie. Jedynie zasób opisany jako metoda createCategory() wykazuje odstępstwo od tej statystyki, co może sugerować prowadzącemu ponowną analizę tego elementu kursu.

Interesujące wyniki osiągnąć można zadając pytanie o całkowitą liczbę odwiedzin wszystkich uczestników kursu w funkcji czasu (w kolejnych dniach). Skrypt w języku SQL może wyglądać następująco:

```
SELECT date_format( from_unixtime( M.time ) , '%Y %M %D' ) 
AS `Date`
R.name AS "otwarta strona", 
count( M.id ) AS "liczba otwarć"
FROM mdl log M , mdl_course_modules MO, mdl_resource R
WHERE M.\overline{cmid} = MO.idAND R.id = MO.instance 
AND M.userid NOT
IN (
```

```
SELECT userid 
FROM mdl user admins
)
AND M.course =115
GROUP BY Date, R.name 
ORDER BY Date, count( M.id ) DESC
```
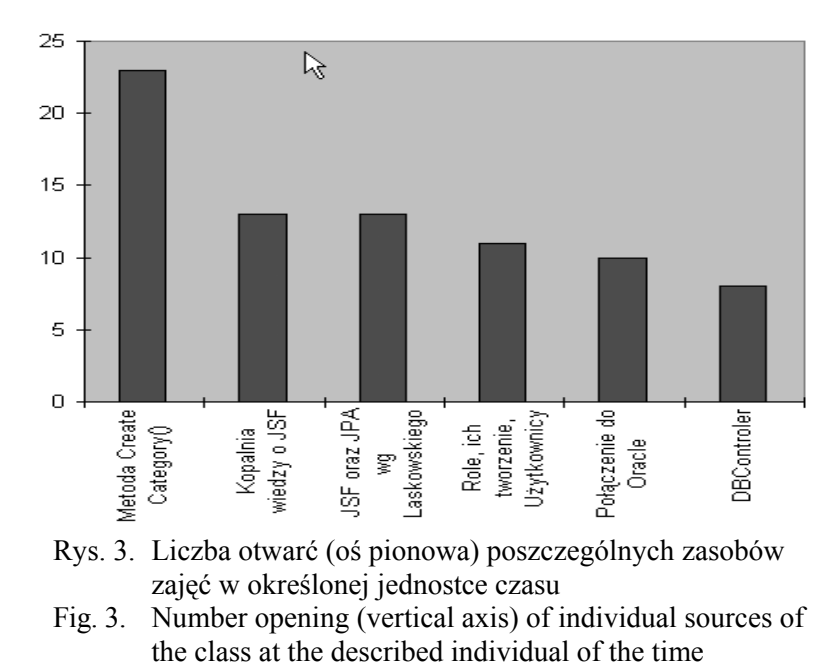

Wyniki dla miesiąca listopada i grudnia pokazuje wykres na rys. 4. Łatwo zaobserwować współzależność pomiędzy liczbą odwiedzin kursu a datą zajęć z przedmiotu "Programowanie aplikacji bazodanowych". Widać wyraźnie cotygodniowe maksima przypadające w dniach zajęć. Informacja taka pozwala prowadzącemu kontrolować stopień zaangażowania grupy w realizację programu nauczania. Korelacja pomiędzy liczbą odwiedzin a uzyskanymi ocenami z prac okresowych pozwala dodatkowo na weryfikację stopnia trudności danej partii materiału.

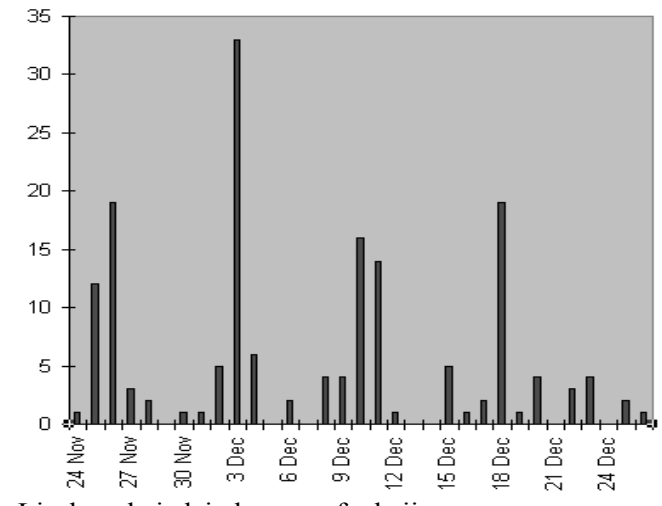

Rys. 4. Liczba odwiedzin kursu w funkcji czasu Fig. 4. Number of the visit of the course in the function of the time

Innym typem statystyki pomocnej prowadzącemu zajęcia jest prześledzenie całkowitej liczby odwiedzin kursu w kolejnych miesiącach jego trwania.

Wygląd w tabelę 3 pozwala łatwo zauważyć tendencję spadkową zainteresowania materiałami kursu. W porównaniu z październikiem, liczba odwiedzin w miesiącu grudniu spadła do około 20%. Pomijając fakt, że jest to miesiąc z przerwą świąteczną, to i tak systematyczna tendencja spadkowa w kolejnych miesiącach powinna uczulić prowadzącego, że być może prezentowane materiały są niewystarczające lub po prostu źle przygotowane. Istnieje też możliwość niewłaściwej organizacji kursu.

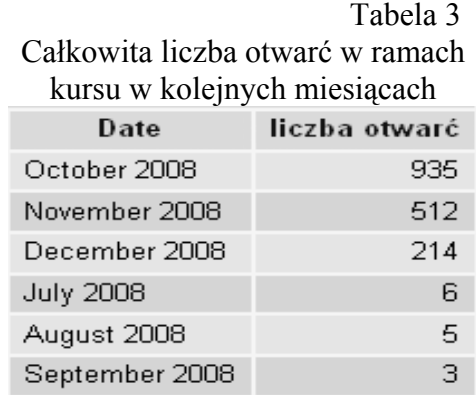

Zasoby najczęściej oglądane przez poszczególnych użytkowników prezentuje tabela 4. Statystyka taka możliwa do uzyskania z logów platformy Moodle może nas informować o popularności danego zasobu (jeśli wielu użytkowników wykazuje tendencję częstego korzystania z zasobu) lub też o partiach materiału trudnych do opanowania. Możemy także uzyskiwać tego typu statystyki dla wszystkich zasobów, z których korzysta określony użytkownik. Taka statystyka pozwoli poznać indywidualny tok nauczania każdego uczestnika, a więc lepiej dostosować materiały kursu. To ostatnie podejście wydaje się być niezwykle istotne.

Z tabeli tej można wyczytać też inną niezwykle ważną informację. Niektórzy ze studentów otwierali wielokrotnie jeden z zasobów. Zasób ten to dobrze przygotowany przez firmę IBM videoscreen [12].

Jeśli drugim celem prowadzonych badań jest krytyczna analiza przydatności dydaktycznej umieszczanych na platformie edukacyjnej zasobów, to z analizy wyników omawianego zapytania można wnioskować, iż nic nie zastąpi dobrze przygotowanego videoscreenu, szczególnie gdy omawia i pokazuje wykorzystanie skomplikowanych technologii niezbędnych w aplikacjach internetowych.

#### Tabela 4

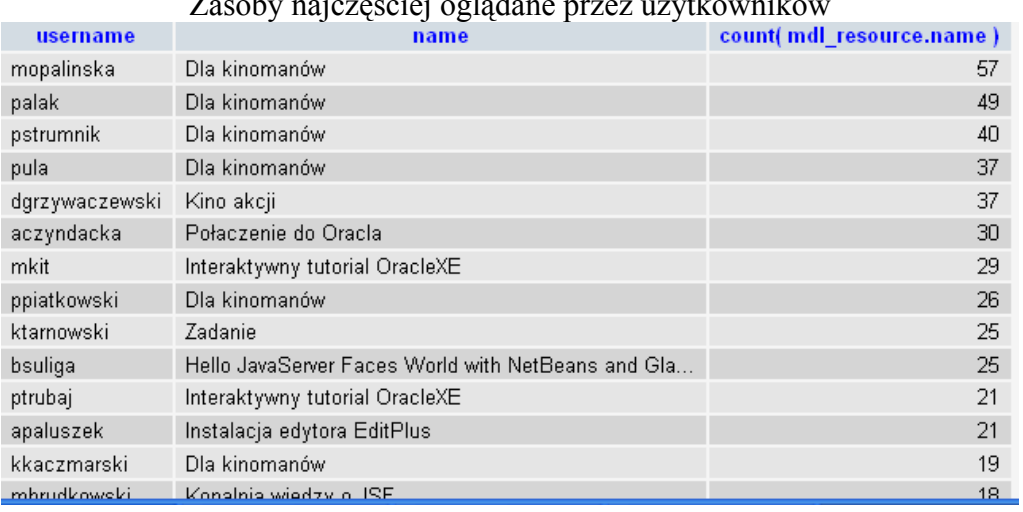

Zasoby najczęściej oglądane przez użytkowników

### **7. Podsumowanie**

Celem badań było uzyskanie odpowiedzi na pytanie, w jakim stopniu można wykorzystać logi platformy Moodle jako prostego narzędzia monitorującego wykorzystanie różnych zasobów kursu oraz aktywności uczestników. Drugim celem była próba zastosowania zapisów logów platformy edukacyjnej do optymalizacji kursów.

Na podstawie przeprowadzonych badań można stwierdzić, że moduł Raporty badanej platformy, dostarczony w celu analizy zachowań użytkownika jest dalece niewystarczający.

W szczególności wiele zasobów (w tym najważniejsze z nich, zasoby zewnętrzne przygotowane przez autora kursu) jest niewidocznych w zapisie logów. Uważamy, że jest to na tyle duży mankament wymienionej platformy edukacyjnej, iż zmusza do przeniesienia kursów na inną platformę lub na implementacje własnej, spełniającej potrzeby użytkowników.

W celu lepszego wykorzystania logów, można odczytywać je bezpośrednio z bazy danych za pomocą zapytań w języku SQL. Pozwala to uzyskać pewne interesujące informacje na temat "ścieżki nauki" poszczególnych uczestników.

W artykule pokazujemy, że tego typu analiza logów pozwala na znajdowanie wielu korelacji pomiędzy różnymi grupami zmiennych poddanych badaniom statystycznym. Docelowym etapem badań powinien być projekt modułu, który automatycznie będzie przeprowadzał zadane analizy statystyczne na bazie istniejących logów i tym samym wskazywać metody optymalizacji kursu.

## **BIBLIOGRAFIA**

- 1. [http://www.moodle.org](http://www.moodle.org/) , 15 styczeń 2009.
- 2. Gocłowska B., Łojewski Z.: Platformy edukacyjne administrowanie i zarządzanie. Wyd. UMCS, Lublin 2008, s. 149.
- 3. <http://www.olat.org/website/en/html/index.html> , 15 styczeń 2009.
- 4. <http://sakaiproject.org/portal>, 15 styczeń 2009.
- 5. [http://www.randelshofer.ch/tinylms/index.html , 15 stycze](http://www.randelshofer.ch/tinylms/index.html%2015%20stycze%C5%84%202009)ń 2009.
- 6. Korzyński M.: Metodyka eksperymentu Planowanie realizacja i statystyczne opracowanie wyników eksperymentów technologicznych, WNT, 2006.
- 7. http://www.analog.cx/ , 15 styczeń 2009.
- 8. Gocłowska B., Łojewski Z., Szpitun M., Zyszczyk A.: Opcjonalne moduły platformy Moodle, LAFI 2008.
- 9. <http://www.elixirtech.com/download/NetBeans.html> , 15 styczeń 2009.
- 10. <http://moodle.umcs.lublin.pl/>, 15 styczeń 2009.
- 11. <http://weblogs.java.net/blog/bleonard/>.
- 12. http://publib.boulder.ibm.com/infocenter/ieduasst/rtnv1r0/index.jsp?topic=/com.ibm.iea. rad\_v6/rad/6.0/JSF/IRADv6\_JSFOverview/player.html , 15 styczeń 2009.

Recenzent: Prof. dr hab. inż. Bolesław Pochopień

Wpłynęło do Redakcji 20 stycznia 2009 r.

### **Abstract**

Teaching support systems usually enable saving teaching history meaning logs. Records of database logs we can use to the quality analysis of materials as well as the degree of difficulty of individual modules of the learning. In this paper the methods of the registration of logs on the educational platform were discussed and analysis results of logs were presented for the Moodle platform.

## **Adres**

Michał KUFEL: Uniwersytet Marii Curie-Skłodowskiej w Lublinie, pl. M.C. Skłodowskiej 1, 20-031 Lublin, Polska, kufel.michal@gmail.com. Barbara GOCŁOWSKA: Uniwersytet Marii Curie-Skłodowskiej w Lublinie, pl. M.C. Skłodowskiej 1, 20-031 Lublin, Polska. Zdzisław ŁOJEWSKI: Uniwersytet Marii Curie-Skłodowskiej w Lublinie, pl. M.C. Skłodowskiej 1, 20-031 Lublin, Polska.